## **Command Line Scripts:**

### **Trinity**

Due to memory and processing requirements, assembly processing was conducted using the UTS eResearch ARCLab [\(https://clusterportal.feit.uts.edu.au\)](https://clusterportal.feit.uts.edu.au/) which contains virtual computers running Linux-based operating systems with hardware specifications of: 144 GB RAM, 1TB HD and 28 cores with multi-threading enabled. The following command was used during assembly, a description of each command and constraint can be found by referring to Table S1.

*./Trinity --seqType fq --max\_memory 100G --left leftread.fastq --right rightread.fastq --CPU 28 -- SS\_lib\_type RF --normalize\_reads --output trinity\_output/*

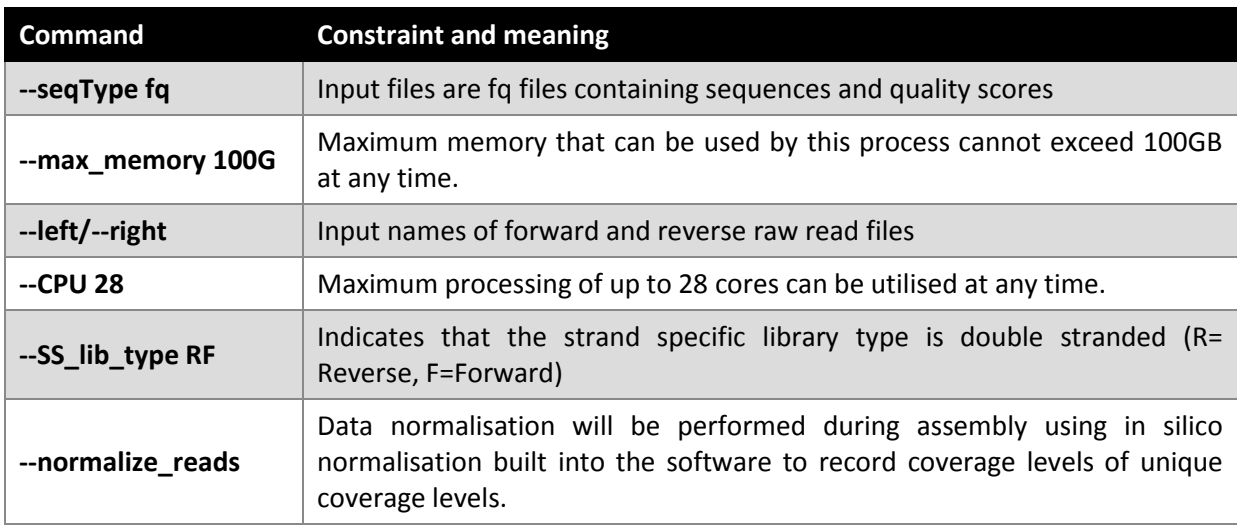

**Table 2.2** Trinity assembly command information with corresponding constraint and meaning.

Before proceeding, TPM estimations were calculated for each ant species using a perl script, 'align\_and\_estimate', included in the Trinity software package. This process compares the assembled .fasta file to the original raw, forward and reverse, FastQ files. The command used for this step was:

*./align\_and\_estimate\_abundance.pl --transcripts inputname.fasta --est\_method RSEM - aln\_method bowtie2 --trinity\_mode --prep\_reference*

A description of each command and constraint can be found by referring to Table 2.3. The output file, from TPM estimation, resulted in a .txt file with information of each Trinity ID number, estimated abundance, and actual abundance.

**Table S2:** Trinity abundance estimation command information with corresponding constraint and meaning

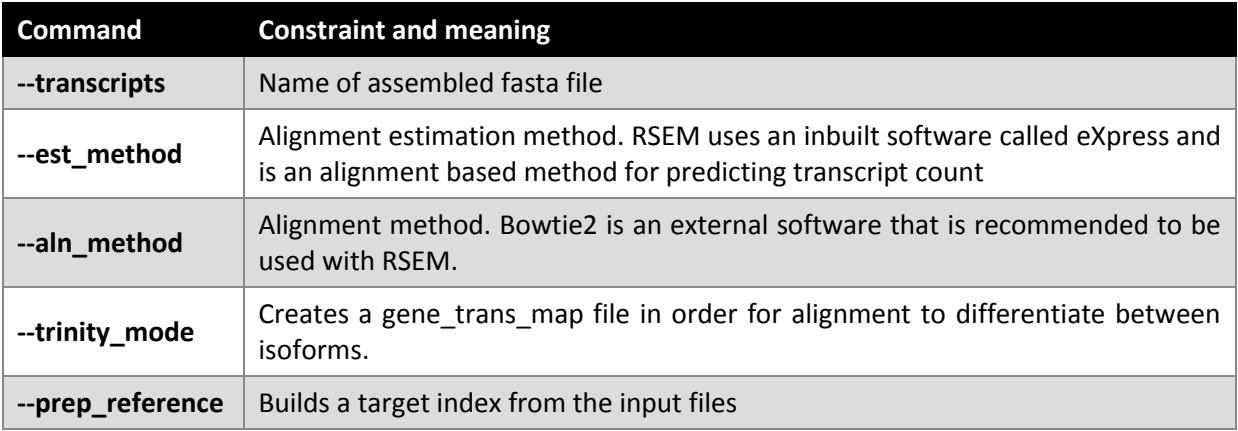

### **Bowtie**

*bowtie2 --local -p 5 --no-unal -x bowtie2\_indicies/Trinity.fasta -q -1 ../trimmomatic/pp\_adapt5\_R1\_paired\_trimmed.fq.gz -2 ../trimmomatic/pp\_adapt5\_R2\_paired\_trimmed.fq.gz | samtools view -Sb - | samtools sort -no - - > bowtie2.namesorted.bam*

#### **Blastx**

The BLASTx command employed is detailed below, and a description of each option can be found in Table 2.5.

*blastx -query filename.fasta -db databasename -outfmt "6 qseqid sseqid salltitles pident length slen mismatch gapopen qstart qend sstart send evalue bitscore" -num\_alignments 1 -max\_hsps 1 -num\_threads 28 –out filename.txt*

**Table S3** BLASTx command information with corresponding constraint and meaning.**[54, 57]**

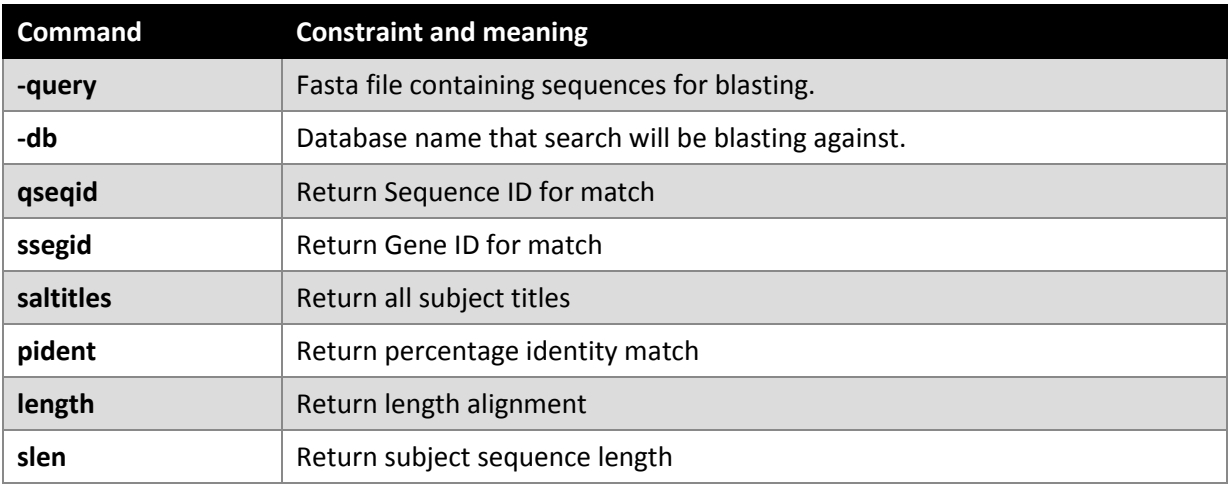

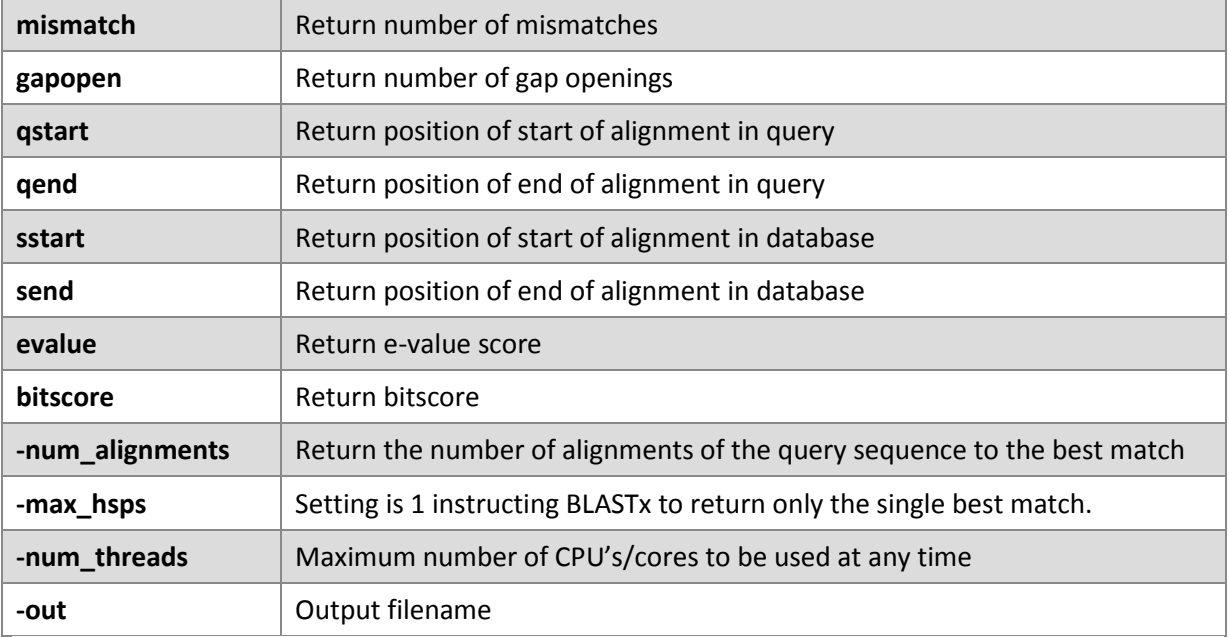

The first step in annotating the transcriptomes was that the BLASTx package and the entirety of the NCBI NR database (100 GB) was downloaded to a local server. Subsequently, a command was run to unzip the data and format the database into a nucleotide library using an inbuilt 'makeblastdb' perl script. In order to process all data in a reasonable timeframe, the .fasta Trinity output file was split into 10–20 parts and allowed to run in parallel on different servers to reduce run time. The following command was used to split the file into distinct parts directly after the final nucleotide of a particular contig:

# *awk 'BEGIN {n\_seq=0;} /^>/ {if(n\_seq%1000==0){file=sprintf("outputfilename%d.fasta",n\_seq);} print >> file; n\_seq++; next;} { print >> file; }' < inputfilename.fasta*

A typical file would contain 120,000 lines of information and would run on a single server using 28 cores and 240 GB of RAM and require 3–4 days of continual processing till completion. After completion, each group of fasta files were combined into a master file using a 'cat' command.